# **DVR26** Videokamera k záznamu jízdy vozidla (černá skříňka)

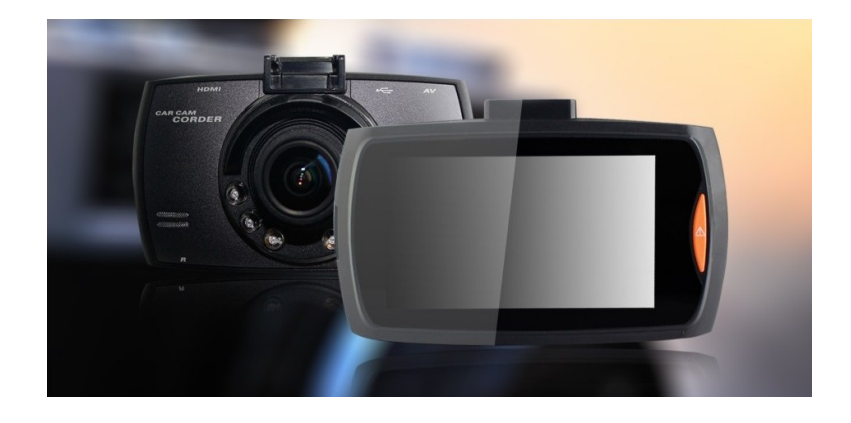

### Uživatelská příručka

## **Obsah**

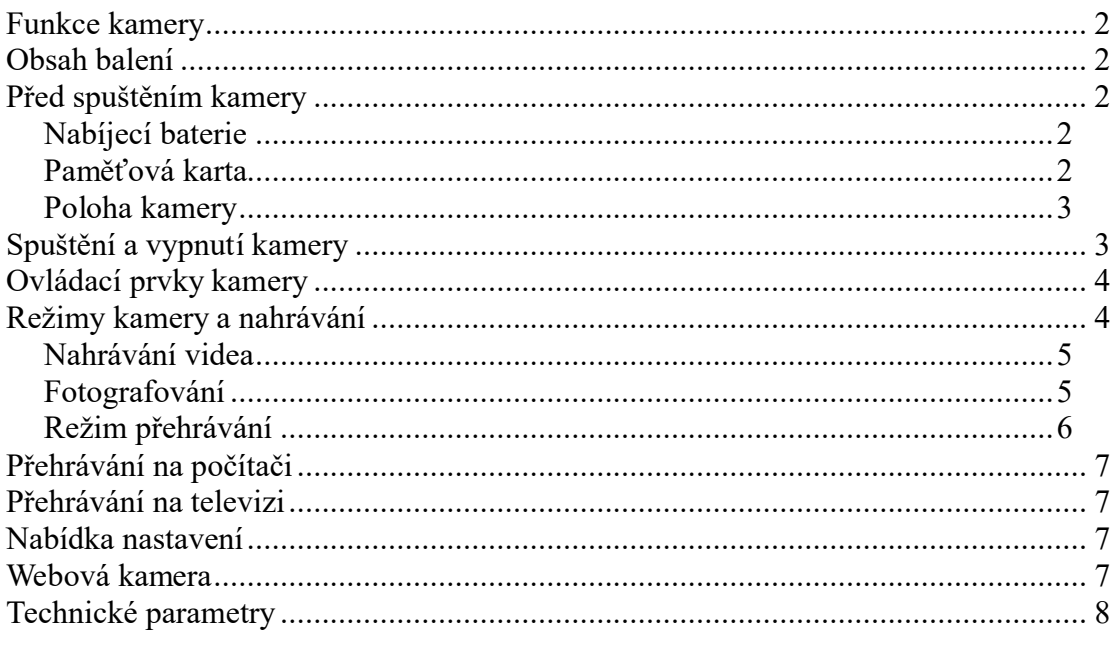

Před prvním použitím kamery si přečtěte tuto uživatelskou příručku a ponechte si ji pro případ potřeby.

Výrobce si vyhrazuje právo na změnu funkcí výrobku bez předchozího upozornění.

# **Funkce kamery**

- Senzor se širokým dynamickým rozsahem (WDR) pro perfektní záznam za noci
- Širokoúhlá čočka kamery 170°
- Záznam videa ve vysokém rozlišení 1920 x 1080 bodů, 30 snímků/sek, FHD
- Kódování videa H.264
- Zabudovaný akcelerometr (G-senzor) a detekce pohynu
- Tlačítko SOS ochrana daného videozáznamu proti vymazání
- Displej s rozlišením 2,7"
- Přehrávání videa prostřednictvím konektoru HDMI
- Tři nastavitelných režimů záznamu videa

# **Obsah balení**

Kamera, držák, adaptér do auta, uživatelská příručka.

# **Před spuštěním kamery**

### *Nabíjecí baterie*

Baterii lze nabíjet dvěma způsoby:

- 1. Prostřednictvím USB kabelu připojeného k počítači.
- 2. Prostřednictvím automobilového adaptéru, který je připojen do cigaretového zapalovače ve vozidle. Nabíjení může probíhat i během nahrávání.

Průběh nabíjení bude znázorněn příslušným symbolem na LCD displeji, po dokončení nabíjení přestane symbol blikat.

Plné nabití baterie trvá přibližně 120 minut.

### *Paměťová karta*

Pro správné ukládání videozáznamu je zapotřebí využívat mikro SD paměťovou kartu s rychlostí nejméně CLASS 6, maximální kapacita je 32 GB.

#### **Vložení a vyjmutí paměťové karty**

- 1. Paměťovou kartu vložte do příslušné zdířky, až bude karta pevně zasunuta.
- 2. Pokud je zapotřebí paměťovou kartu vyjmout, jemně na ni zatlačte, čímž dojde k uvolnění, a kartu bude možné snadno vytáhnout.

#### **Upozornění k paměťovým kartám**

- 1. Paměťovou kartu vkládejte a vyjímejte pouze v případě, kdy je kamera vypnuta. Vyjmutí karty při spuštěné kameře by mohlo vést k poškození karty nebo kamery.
- 2. Při vkládání karty dbejte na správnou orientaci (otočení) karty. Vložení karty nesprávně by vedlo k poškození karty nebo kamery.
- 3. Vložením paměťové karty do kamery může dojít ke ztrátě dat, která jsou uložena na této kartě.
- 4. Z důvodu velkého množství výrobců paměťových karet se může stát, že některé karty nebude možné s danou kamerou využívat.
- 5. Kamera podporuje paměťové karty o kapacitě nejvýše 32 GB.

### *Poloha kamery*

Kameru na držáku umístěte tak, aby optimálně snímala požadovaný prostor, například situaci před vozidlem. Kameru lze otáčet v držáku o 360°.

# **Spuštění a vypnutí kamery**

#### **Manuální spuštění**

Kameru spustíte krátkým stisknutím tlačítka POWEI

#### **Automatické spuštění**

Pokud je kamera připojena prostřednictvím adaptéru na napájení (5 V), dojde po nastartování k automatickému zapnutí kamery a zahájení nahrávání.

Po zhasnutí motoru bude ještě kamera nahrávat po nastavenou dobu a poté se automaticky vypne. Výchozí nastavení tohoto zpoždění je 10 sekund.

#### **Vypnutí kamery**

Kameru lze vypnout dlouhým stisknutím tlačítka POWER .

Kamera se také automaticky vypne, pokud není připojena na napájení a dojde k vybití baterie.

#### **Reset kamery**

Pokud kamera nefunguje správně, zkuste stisknout tlačítko RESET, čímž bude provedeno obnovení továrního nastavení kamery.

# **Ovládací prvky kamery**

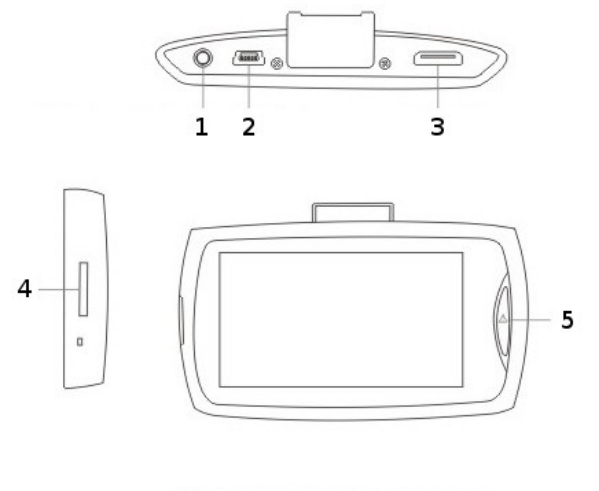

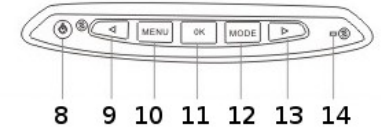

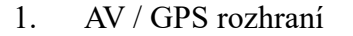

- 
- 
- 4. Zdířka pro paměťovou kartu 11. OK: Potvrdit výběr
- 
- 
- 
- 1. AV / GPS rozhraní 8. POWER: Hlavní vypínač
- 2. USB konektor 9. (▲): Pohyb kurzoru nahoru

 $\overline{6}$ 

 $\overline{7}$ 

- 3. HDMI konektor 10. MENU: Nabídka nastavení
	-
- 5. SOS tlačítko 12. MODE: Režim kamery
- 6. Reproduktor 13. (▼): Pohyb kurzoru dolů
- 7. Čočka kamery 14. RESET: Obnovit tovární nastavení

# **Režimy kamery a nahrávání**

Kamera nabízí tři režimy činnosti:

- VIDEO RECORDING: Kamera nahrávání videozáznamů
- PHOTO CAPTURING: Fotografování

PLAYBACK: Přehrávání záznamů.

Výběr požadovaného režimu se provádí prostřednictvím tlačítka MODE.

### *Nahrávání videa*

Kamera je připravena k nahrávání videa, pokud je v levém horním rohu zobrazen

symbol .

Nahrávání zahájíte stisknutím tlačítka OK, což bude potvrzeno blikáním červeného kolečka v levém rohu displeje. Opětovným stisknutím tohoto tlačítka nahrávání ukončíte a červené kolečko taktéž zmizí.

#### **Možnosti rychlé volby při nahrávání**

- Daný záznam lze také zabezpečit proti vymazání (zamknout) stisknutím tlačítka SOS .
- Krátkým stisknutím tlačítka POWER  $\bigcup_{\text{vypnete}}$  přídavné světlo.
- Tlačítkem (▼) lze vypnout mikrofon.

#### **Nastavení nahrávání**

- RESOLUTION: Rozlišení videa 1080P / 720P / WVGA / VGA
- CYCLIC RECORDING: Nahrávání smyčky v intervalech OFF / 2 / 3 / 5 min
- EXPOSURE: Kompenzace expozice v rozsahu +2 EV až -2 EV
- AUDIO: Video Audio Nahrávání zvuku společně s videem ON/OFF
- DETECTION: Detekce pohybu ON/OFF
- DATE STAMP: Štítek s datem Uložení údaje o času k záznamu ON/OFF
- GEAVITY SETTING: Senzor Gravity úroveň citlivosti zabudovaného akcelerometru.
- PARKING GUARD: Parkování Monitor aktivace parkovacího módu

## *Fotografování*

Po zapnutí kamery zvolíte režim fotografování stisknutím tlačítka MODE, což bude potvrzeno zobrazením symbolu v levém horním rohu obrazovky. Fotografii zaznamenáte stisknutím tlačítka OK, což bude potvrzeno akustickým signálem.

#### **Nastavení fotografování**

- CAPTURE MODE: Režim fotografování Jeden / 2s / 5s / 10s
- RESOLUTION: Rozlišení fotoaparátu 12M / 10M / 8M / 5M / 3M / 2M / 1,3/ VGA
- SEGUENCE: Roztržení sekvenční fotografování
- OUALITY: Kvalita obrazu
- SHRAPNESS: Ostrost snímků
- WHITE BALANCE: Vyvážení bílé
- ISO: Úroveň citlivosti ISO
- EXPOSURE: Kompenzace expozice v rozsahu +2 EV až -2 EV
- ANTI-SHAKE: Vyrovnávání obrazu (proti otřesům)
- QUICK PREVIEW: Rychlé náhled pořízeného snímku
- DATE STAMP: Štítek s datem uvedení času na snímku.

### *Režim přehrávání*

#### **Prohlížení záznamů**

Pokud je kamera spuštěna, lze zahájit režim prohlížení uložených záznamů dvěma stisknutími tlačítka MODE. Následně je zapotřebí tlačítky (▲) a (▼) zvolit, jestli si přejete přehrávat videozáznamy, fotografie, nebo audiozáznamy. Kamera zobrazí pouze daný typ souborů.

#### **Vymazání a ochrana proti vymazání**

Stisknutím tlačítka MENU u daného snímku nebo záznamu zobrazíte nabídku DELETE/PROTECT. Stisknutím tlačítka OK potvrdíte výběr položky (DELETE) a následně bude zobrazen výběr DELETE (Vymazat daný záznam), nebo DELETE ALL (Vymazat všechny záznamy). Svou volbu opět potvrďte tlačítkem OK.

Daný záznam lze také chránit (uzamknout) proti vymazání – v tomto případě zvolte v nabídce výše položku PROTECT a následně vyberte jednu z možností: LOCK CURRENT (Uzamknout daný záznam), UNLOCK CURRENT (Odemknout daný záznam), LOCK ALL (Uzamknout všechny záznamy), UNLOCK ALL (Odemknout všechny záznamy).

#### **Zobrazení prezentace**

Fotografie lze zobrazit také ve formě prezentace výběrem položky SLIDEHOW a následným zadáním doby, která má uplynout mezi jednotlivými snímky.

# **Přehrávání na počítači**

Kameru můžete taktéž připojit k počítači prostřednictvím USB kabelu a následně snadno přehrávat uložené záznamy (není součástí balení). Druhou možností je vyjmout paměťovou kartu a vložit ji do čtečky karet v počítači.

## **Přehrávání na televizi**

Kameru lze také připojit k televizi (displeji) prostřednictvím HDMI kabelu (není součástí balení),

Nebo AV kabelu (není součástí balení).

## **Nabídka nastavení**

Nabídku nastavení zahájíte v režimu nahrávání videozáznamů nebo fotografování stisknutím tlačítka MENU dvakrát za sebou. Ve zobrazené nabídce můžete zvolit požadovanou položku k nastavení prostřednictvím tlačítek (▲) a (▼) a svou volbu potvrďte tlačítkem OK.

Nabídku nastavení ukončíte opětovným stisknutím tlačítka MENU.

Nabídka nastavení obsahuje následující položky:

- DATE/TIME: Nastavení aktuálního času
- AUTO POWER OFF: Automatické vypnutí:  $3/5/10$  minut / vypnuto
- BEEP SOUND: Pípnutí potvrzovací zvuky
- LANGUAGE: Nastavení jazyka preferovaný jazyk nabídek
- TV MODE: Režim TV Nastavení normy obrazu PAL / NTSC
- FREQUENCY: Kmitočet frekvence obrazu 50 nebo 60 Hz
- LCD BRIGHTNESS: Spořič obrazovky Odepnutí displeje:  $3/5/10$  minut / Vypnuto
- REDLAMP SETTING: Infračervené světlo Přisvícení
- LICENSE PLATE: poznávací značka Zadání SPZ
- FORMAT: Formátování (vymazání obsahu) paměťové karty
- DEFAULT SETTINGS: výchozí nastavení obnovit výchozí nastavení kamery
- VERSION: Uvolnění verze firmwaru kamery.

## **Webová kamera**

Tuto kameru lze také využívat jako "webovou kameru" připojenou k počítači

prostřednictvím USB kabelu (není součástí balení).. Po připojení bude na kameře zobrazena volba PAMĚŤ / PC KAMERA / REŽIM VIDEO – kurzorovými šipkami zvolte položku PC KAMERA a svou volbu potvrďte tlačítkem OK. Kameru následně zvolíte v nabídce "Tento počítač" na vašem počítači.

# **Technické parametry**

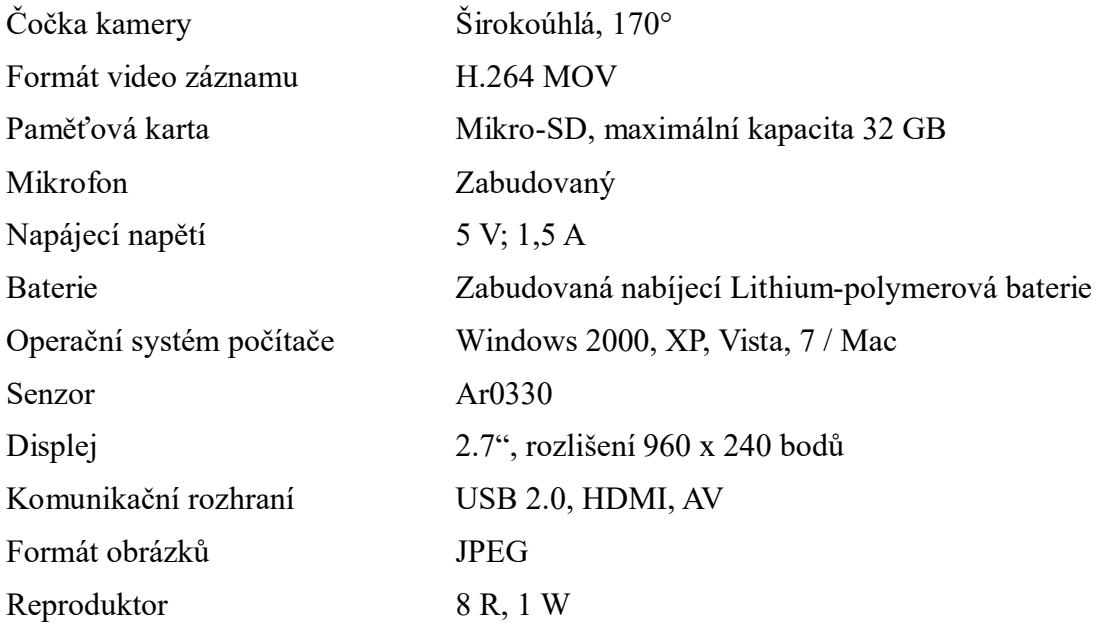